# オンサイトセンター利用マニュアル

# ‐PMDA MID-NET オンサイトセンター編‐

## 第5版 令和5年 11 月

独立行政法人医薬品医療機器総合機構

# 目次

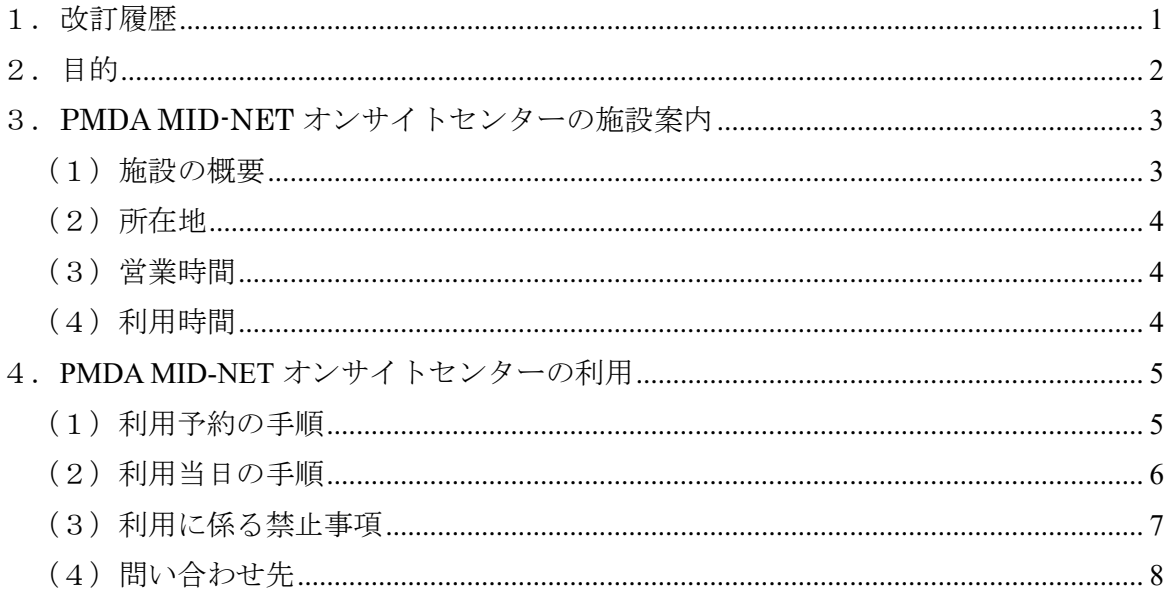

# <span id="page-2-0"></span>1.改訂履歴

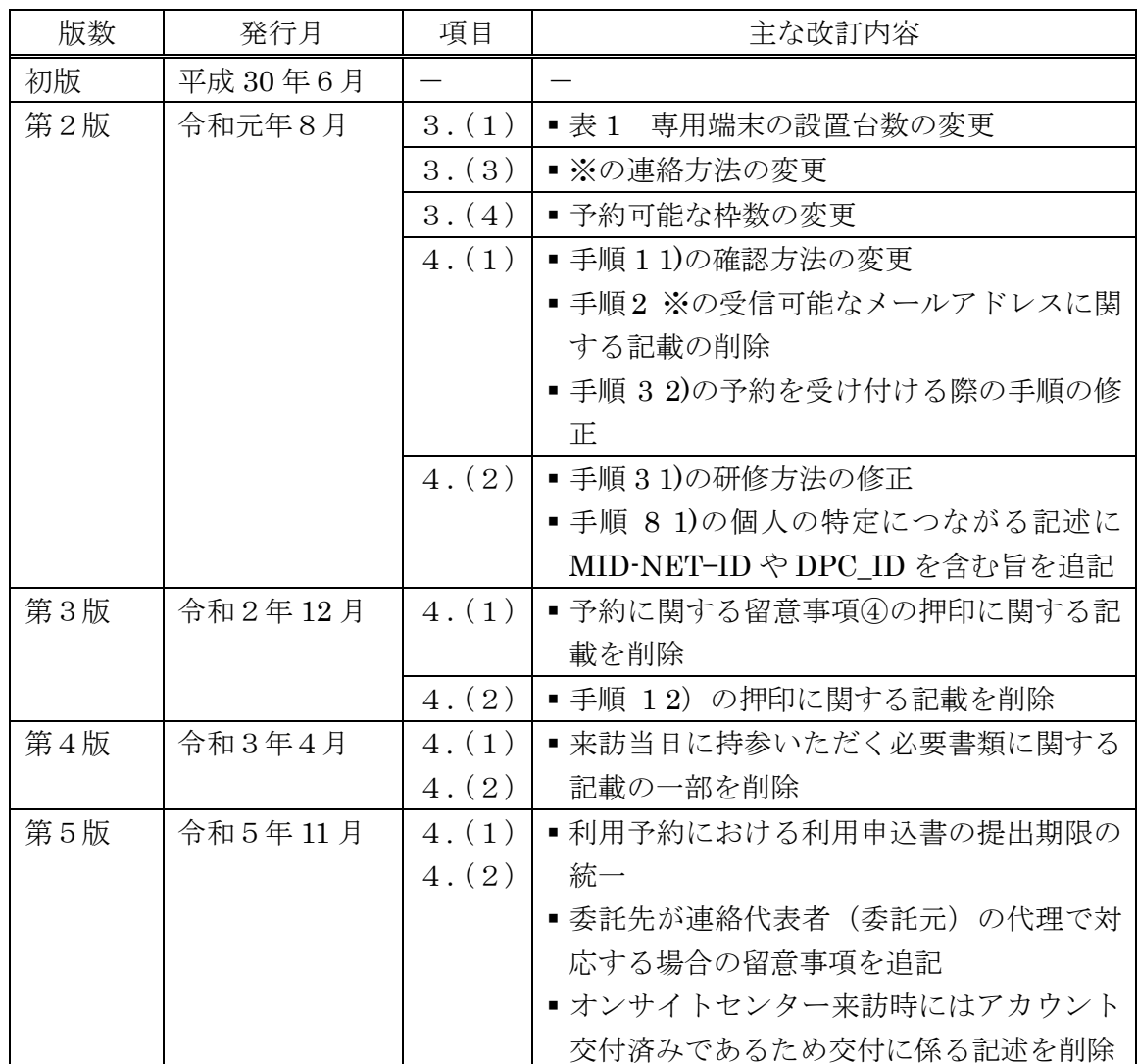

## <span id="page-3-0"></span>2.目的

オンサイトセンター利用マニュアル‐PMDAMID-NET オンサイトセンター編‐(以 下「本マニュアル」という。)は、独立行政法人医薬品医療機器総合機構(以下「機構」 という。)が設置し、運用管理するオンサイトセンター(以下「PMDA MID-NET オンサ イトセンター」という。)の利用に当たって施設案内及び予約を含む利用方法、並びに遵 守事項について解説することを目的として作成しています。なお、本マニュアルは、全 てのオンサイトセンターの利用に共通するマニュアルとして機構が提供する「オンサイ トセンター利用マニュアル‐共通編‐」を補完するものです。

本マニュアルは、PMDA MID-NET オンサイトセンターの運用状況を踏まえ、適宜改 訂します。

# <span id="page-4-0"></span>3.PMDA MID-NET オンサイトセンターの施設案内

## <span id="page-4-1"></span>(1)施設の概要

PMDA MID-NET オンサイトセンターには、次の部屋が設置されています(表 1)。

| <b>X</b> ⊥                  | 「IMIDA MID-NEI オンリイ トヒンク 一の成直印座                                                  |
|-----------------------------|----------------------------------------------------------------------------------|
| 部屋の種類                       | 部屋の概要                                                                            |
| 受付                          | 監視カメラを配置。来訪ごとに受付。                                                                |
| DB 作業部屋 (2部屋)               | 専用端末 (3台)、監視カメラを配置。                                                              |
| 打合せ用会議室 (2部屋)               | DB 作業部屋で作業を実施する際に打ち<br>合わせするための会議室。DB 作業部屋<br>と合わせて利用できる。                        |
| Fire MID-NET<br>資料閲覧室 (1部屋) | 利活用者向け詳細情報の閲覧、PMDA<br>MID-NET オンサイトセンターの外部へ<br>持ち出す記録媒体に格納された情報の確<br>認等を行うための部屋。 |

表1 PMDA MID-NET オンサイトセンターの設置部屋※

※:管理上の理由により、利活用番号ごとに来訪 1 回につき利用できる人数は最大 5 名(DB 作業部屋と打ち合わせ用会議室の利用は最大 5 名、資料閲覧室の利用は最大 3名)までとなっていますので、訪問人数には留意してください。

#### <span id="page-5-0"></span>(2)所在地

〒100‐0013 東京都千代田区霞が関 3-3-2 新霞が関ビル 20 階

#### <span id="page-5-1"></span>(3)営業時間

営業 日:月曜日から金曜日の毎日(土曜日、日曜日、国民の祝日に関する法律に定 める休日、年末年始及びその他独立行政法人医薬品医療機器総合機構理事 長が指定する日を除く。)

営業時間:9 時 50 分から 17 時 15 分まで

※PMDA MID-NET オンサイトセンターを訪問する際は、事前に電話又はメールで連 絡の上、利用予約の申込みを行ってください。急なご訪問には対応できかねますの で予めご了承ください。

#### <span id="page-5-2"></span>(4)利用時間

PMDA MID-NET オンサイトセンターを利用できる 1 日の時間帯は、①10 時~11 時 45 分、②13 時 15 分~15 時、③15 時 30 分~17 時 15 分の 3 つに区切られていま す。利用予約は、利活用番号ごとに 3 営業日分まで予約することができます。 表 2 に利用パターンを例示していますので、参考にしてください。

| 時間帯       |                                              | 利用パターンの例※ |                                                     |    |                    |    |    |
|-----------|----------------------------------------------|-----------|-----------------------------------------------------|----|--------------------|----|----|
|           |                                              |           | 例2                                                  | 例3 | 例4                 | 例5 | 例6 |
| 第1<br>営業日 | ① 10 時~11 時 45 分                             |           |                                                     |    |                    |    |    |
|           | ② 13 時 15 分~15 時                             |           | $\left( \begin{array}{c} \cdot \end{array} \right)$ |    | $\left( \right)$   |    |    |
|           | 3 15 時 30 分~17 時 15 分                        |           | $\left( \begin{array}{c} \cdot \end{array} \right)$ |    |                    |    |    |
|           | 10時~11時45分<br>$\textcircled{\scriptsize{1}}$ |           |                                                     |    |                    |    |    |
| 第2<br>営業日 | $\circled{2}$<br>13時15分~15時                  |           | $\left( \begin{array}{c} \cdot \end{array} \right)$ |    | (                  |    |    |
|           | 15時30分~17時15分<br>$\circledS$                 |           |                                                     |    | ◯                  |    |    |
|           | 10時~11時45分<br>$\textcircled{\scriptsize{1}}$ |           |                                                     |    |                    |    |    |
| 第3<br>営業日 | 13時15分~15時<br>$^{\circledR}$                 |           |                                                     |    | $\curvearrowright$ |    |    |
|           | $\circled{3}$<br>15時30分~17時15分               |           |                                                     |    |                    |    |    |

表2 利用パターンの例

※:時間帯の組み合わせはこれらの例に限られません。隣接する時間帯を利用する 場合は、その間の時間も利用できます。

注:統合処理システムにおける処理は、システムへの接続を開始してから1日以内 であれば、利用時間外であっても続けることができます。1 日を超える処理を 希望する場合は、利用当日に PMDA MID-NET オンサイトセンターのオンサイ トセンター担当者(以下「オンサイトセンター担当者」という。)に相談してく ださい。

### <span id="page-6-0"></span>4.PMDA MID-NET オンサイトセンターの利用

### <span id="page-6-1"></span>(1) 利用予約の手順

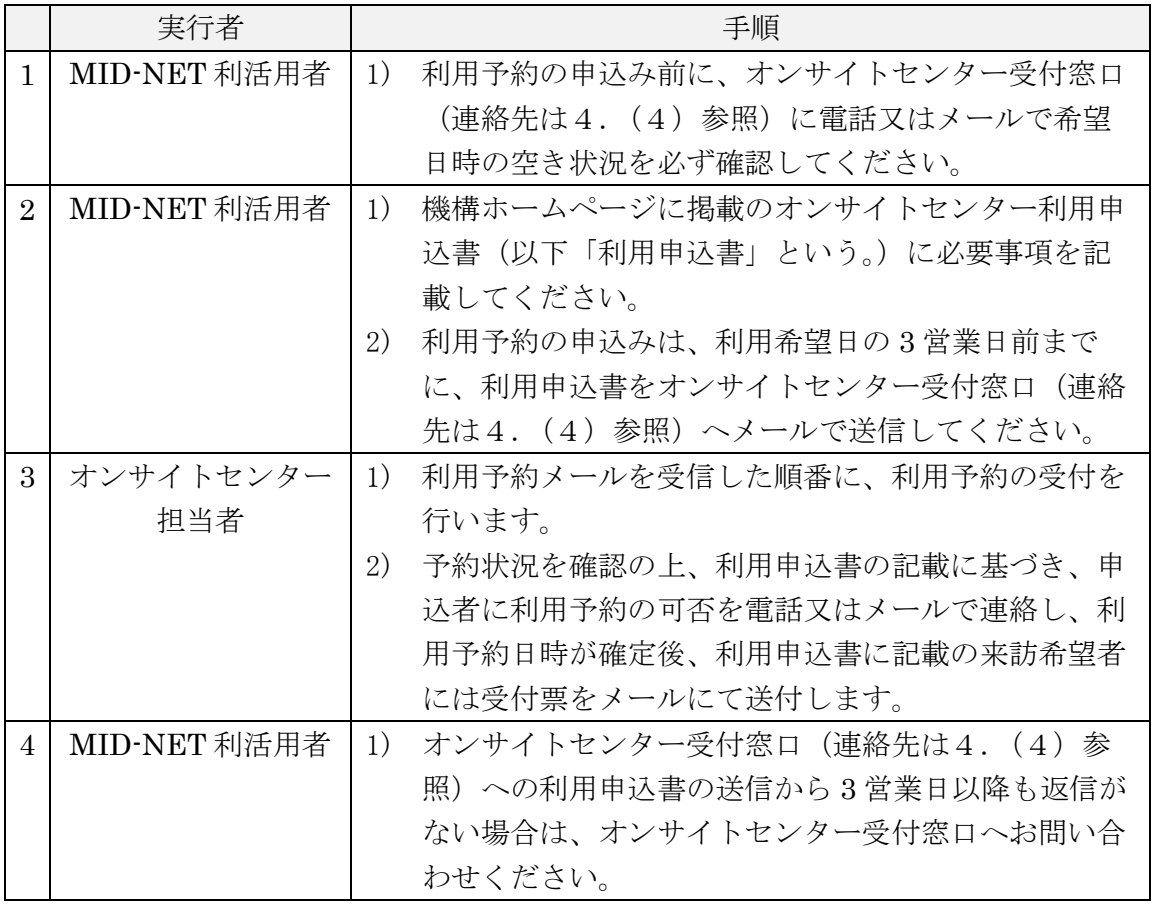

### 【予約に関する留意事項】

- ① 機器等のメンテナンス(システムの保守、機器の故障への対応)等により、利 用希望日の予約を受け付けることができない場合があります。また、機器の故 障等により PMDA MID-NET オンサイトセンターが利用できなくなった場合 には、利用予定の MID-NET 利活用者、又は利活用申出書(事務処理手続通知 別添の別紙様式 3)に記載の連絡代表者に連絡します。機構より直接連絡がで きた方から、同一予約枠の来訪予定者に情報共有をお願いします。
- ② 各協力医療機関への処理依頼の結果を確認する場合は、処理依頼の送信日から 10 営業日以上を空けて利用希望日を設定してください。なお、処理依頼の結果 が設定する利用希望日より早期に確認できる場合又は何らかの事情で、各協力 医療機関からのデータの転送が遅延する可能性がある場合には、個別にオンサ イトセンター担当者から利活用申出書(事務処理手続通知別添の別紙様式 3) に記載の連絡代表者へ連絡します。
- ③ 何らかの事情で、利用予約を取り消す必要が生じた場合や来訪が遅れる場合に は、利用予約時にオンサイトセンター受付窓口から送信されたメールに返信す る形で連絡してください(急な場合には、電話連絡でも結構です)。

④ 委託先が利活用申出書に記載の連絡代表者(委託元)の代理で対応する場合に は、必ず連絡代表者(委託元)をメールの CC に含めて連絡してください。

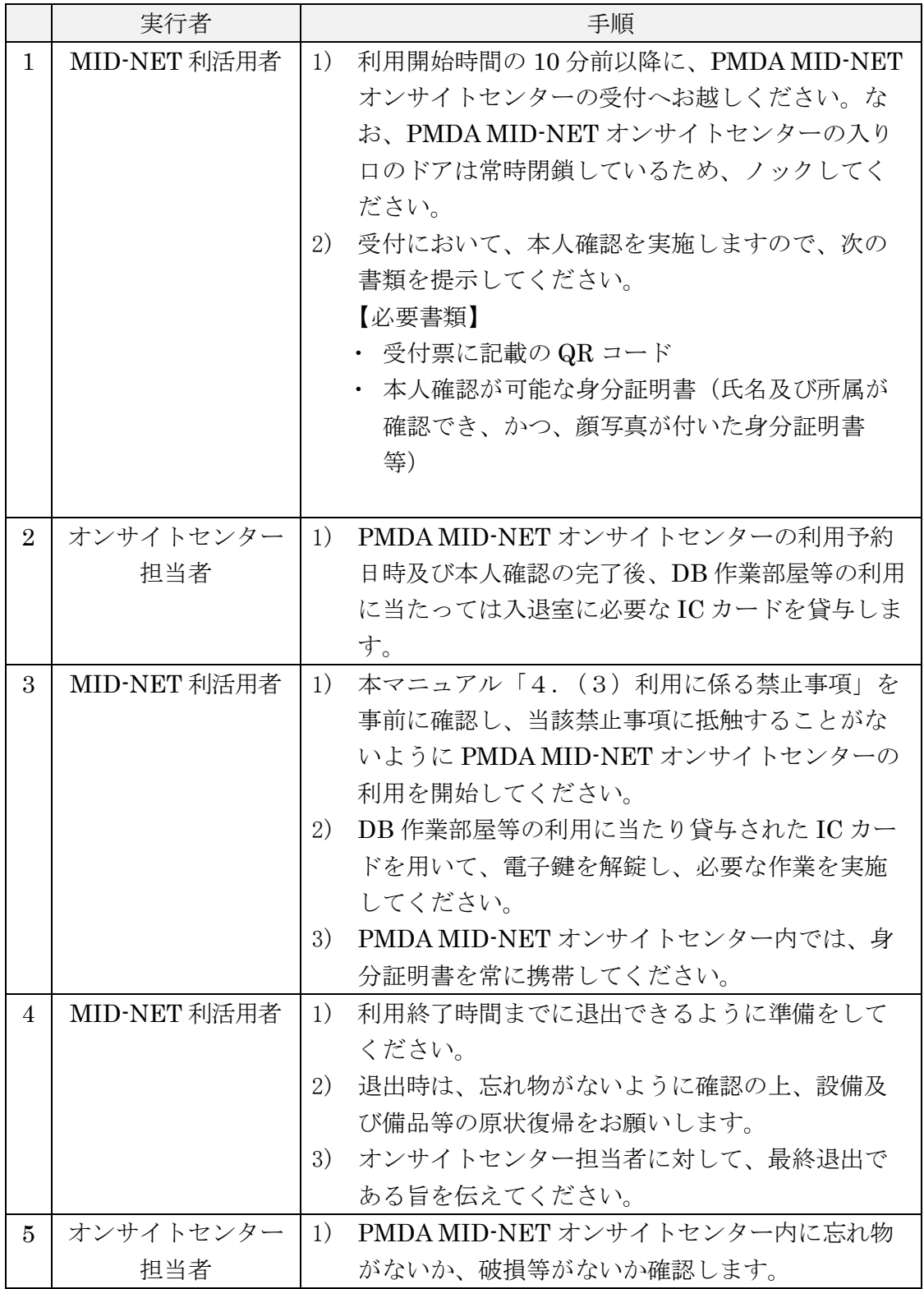

## <span id="page-7-0"></span>(2)利用当日の手順

オンサイトセンター利用マニュアル‐PMDA MID-NET オンサイトセンター編‐

|   | 実行者          | 手順                              |  |
|---|--------------|---------------------------------|--|
| 6 | MID-NET 利活用者 | 貸与されたICカードをすべて受付に返却してくだ         |  |
|   |              | さい。                             |  |
|   |              | 記録用紙(調査・研究ノート等)を使用した場合          |  |
|   |              | は、その記録用紙を受付に提示してください。           |  |
|   | オンサイトセンター    | 記録用紙が受付に提示された場合、個人の特定に          |  |
|   | 担当者          | つながる記述 (MID-NET-ID や DPC_ID に関す |  |
|   |              | る記述を含む。)がないか確認します。              |  |

### 【利用当日の留意事項】

- ① PMDA MID-NET オンサイトセンターにおける来訪者対応業務は、利用開始時 間の 10 分前から 15 分後(目安)までの間に実施します。それ以外の時間帯に 来訪する場合には、必ず、電話又はメールで事前にオンサイトセンター受付窓 口(連絡先は4.(4)参照)に連絡の上、来訪してください。
- ② 本人確認ができない場合には、DB 作業部屋等の利用に必要な IC カードを貸与 できません。PMDA MID-NET オンサイトセンターの利用も認められないので、 予めご了承ください。
- ③ 貴重品等の荷物は来訪者の責任で管理してください。万が一、PMDA MID-NET オンサイトセンター内で荷物の盗難又は紛失等が起こった場合でも、機構は一 切責任を負いません。
- ④ 貸与された IC カードの紛失、器物破損等をした場合には、後日、費用(実費) の弁済が必要になります。

### <span id="page-8-0"></span>(3)利用に係る禁止事項

PMDA MID-NET オンサイトセンターには個別に一般的な禁止事項が定められて います(表 3)。MID-NET 利活用者は、「オンサイトセンター利用マニュアル - 共通 編 - | の「6. オンサイトセンターの利用に係る禁止事項」に加え、表3に掲げる 禁止事項に抵触することがないよう十分留意しながら利用してください。

なお、資料閲覧室についてもこれらの禁止事項が適用されますのでご留意ください。

表3 利用に係る禁止事項

| ○ 他者への IC カードの貸与                       |
|----------------------------------------|
| ○ IC カードを貸与されていない方を入室させる行為             |
| ○ 建造物、設備及び備品等に対する汚染又は破損行為              |
| ○ PMDA MID-NET オンサイトセンターでの喫煙行為         |
| ○ その他 PMDA MID·NET オンサイトセンターのオンサイトセンター |
| 管理者が制限する事項                             |

#### <span id="page-9-0"></span>(4)問い合わせ先

本マニュアル並びに PMDA MID-NET オンサイトセンターの利用方法及び手続き 等について、ご不明な点がある場合には、次の連絡先にお問い合わせください(電話 によるお問い合わせについては、営業時間内にお願いします。)。

### オンサイトセンター受付窓口

電子メールアドレス: [midnet-onsite](mailto:midnet-onsite@pmda.go.jp)●pmda.go.jp(迷惑メール防止対策をして いるため、●を半角のアットマークに置き換えてください。) 電話番号 (ダイルイン): 03-3506-9710